# **2021학년도 1학기 JAVA 프로그래밍 I**

514760 2021년 봄학기 3/10/2021 박경신

#### **Method**

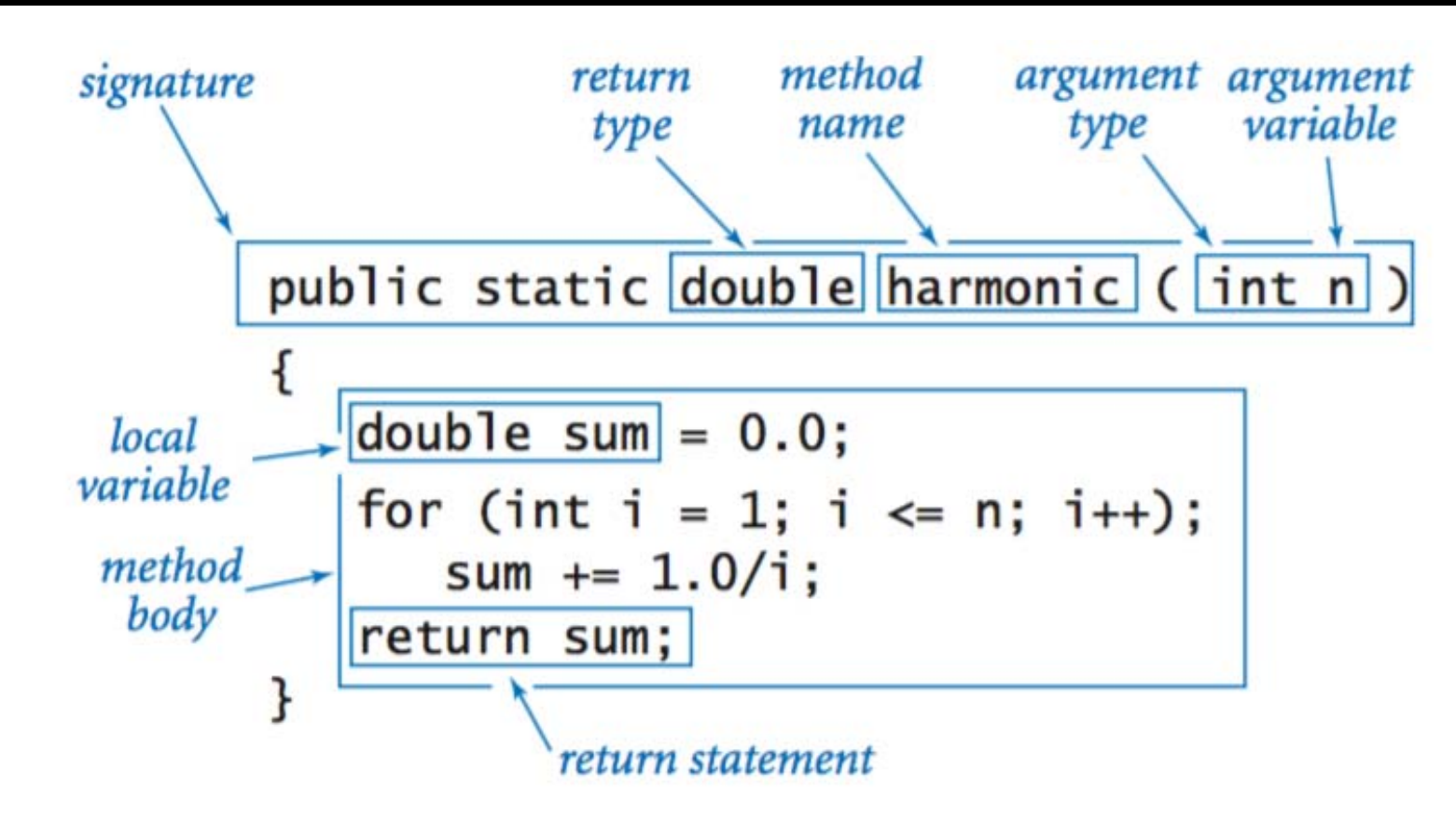

# **Method**

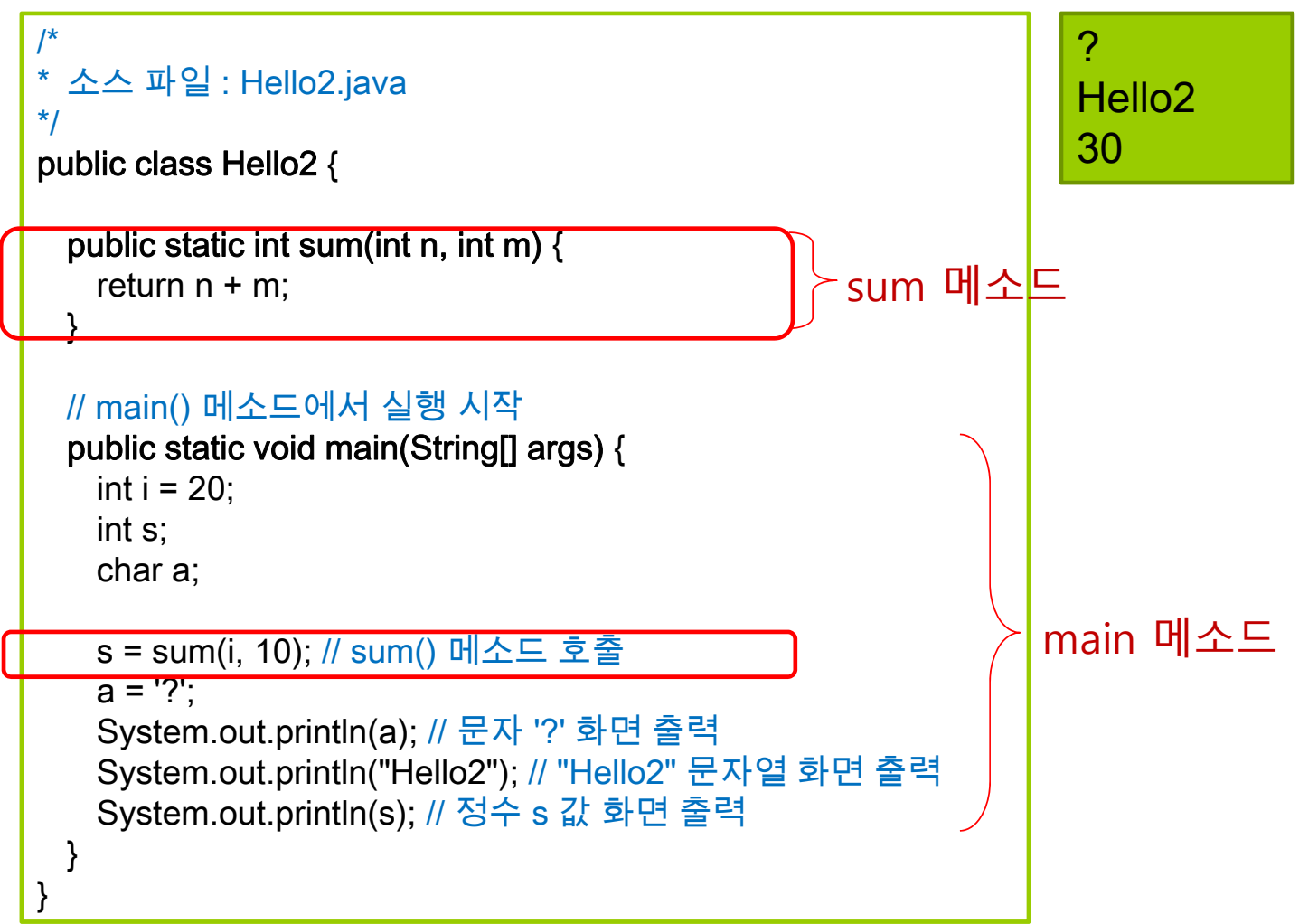

# **Command Line Arguments**

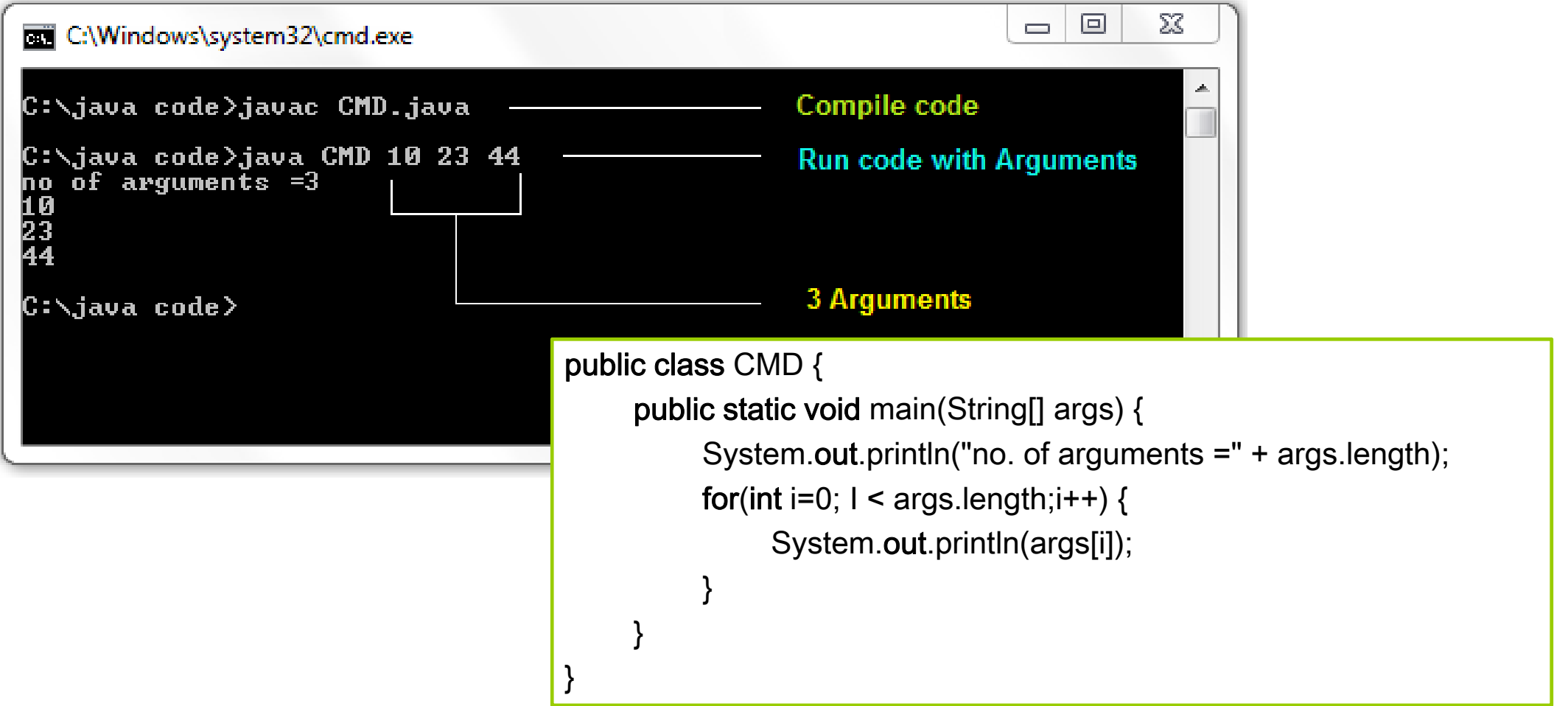

# **Command Line Arguments in Eclipse**

Eclipse Project -> Run As ->Run Configurations -> Arguments 탭 -> Program arguments에 main() 메소드의 인자 나열

C:\>java Hello abc 3 % 5.7

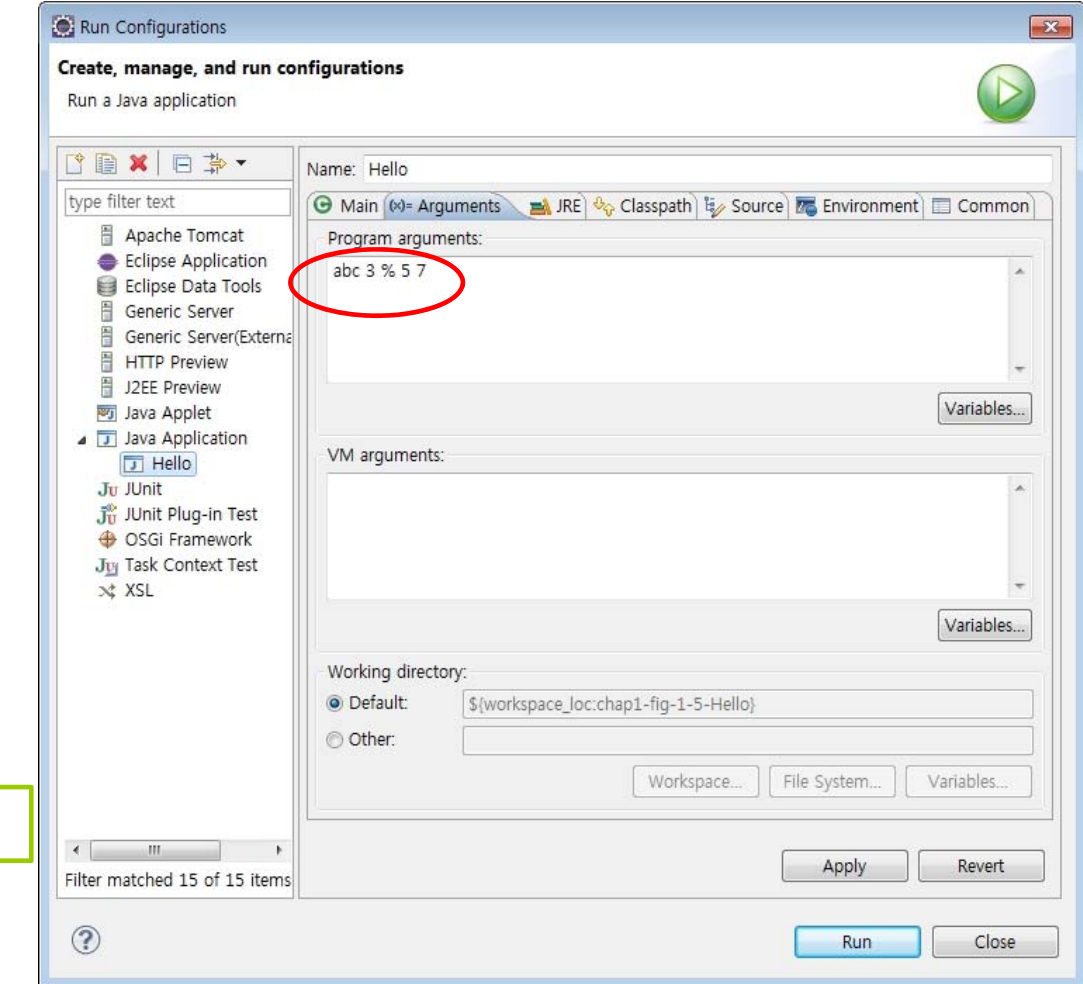

#### **import**

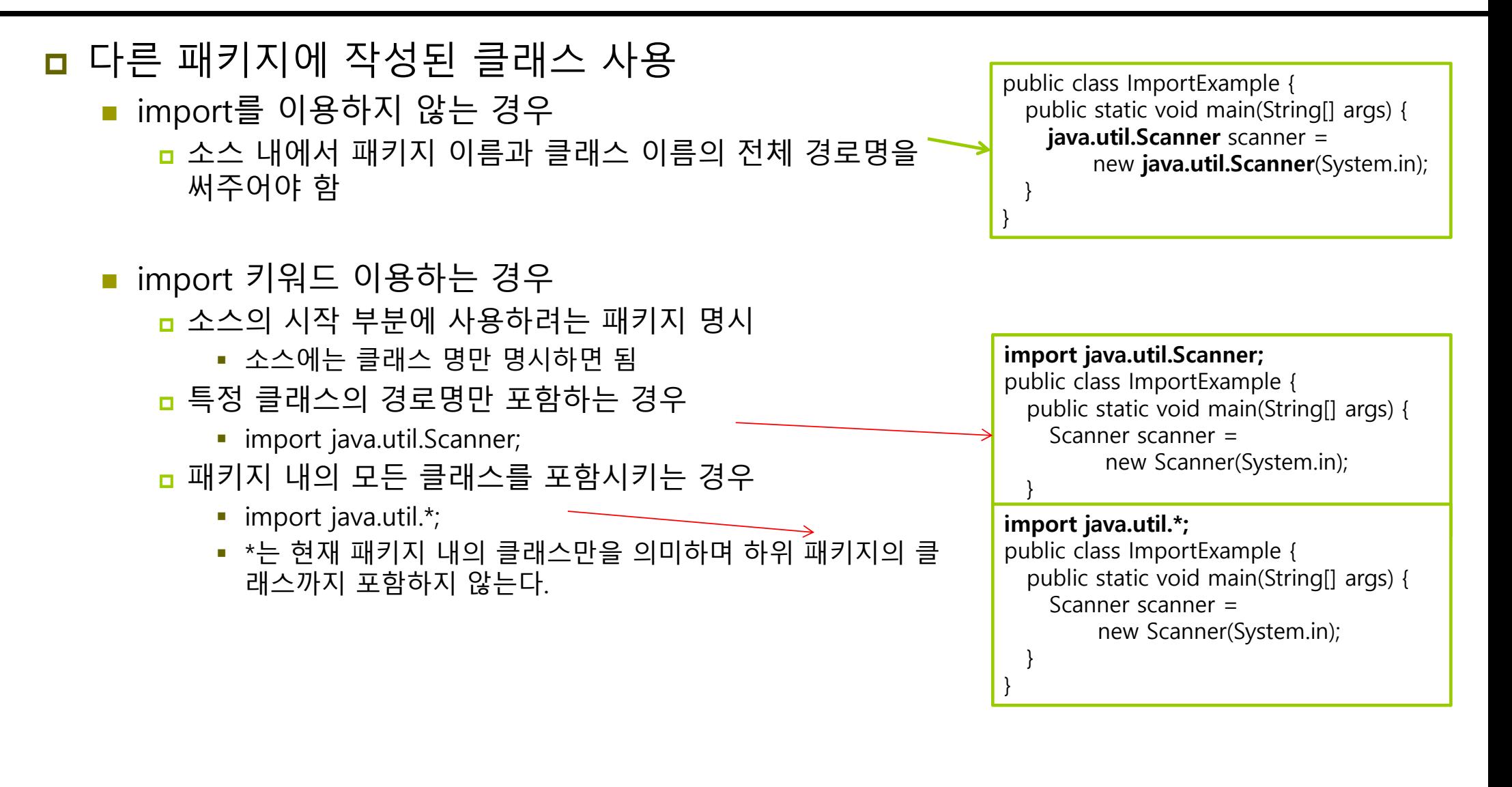

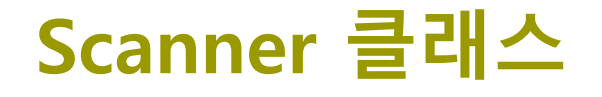

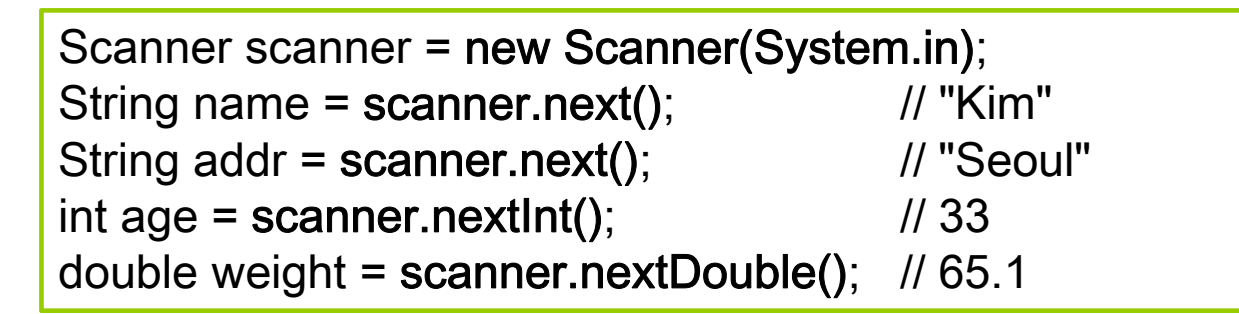

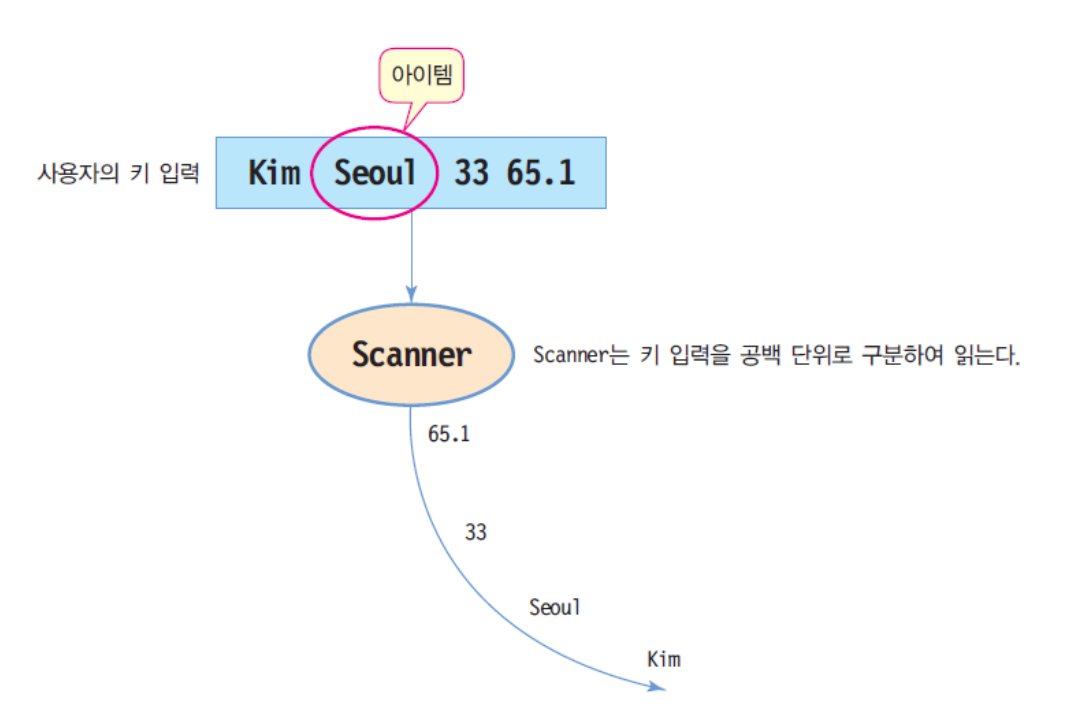

### **과제 제출**

- **□** Lab1 온도(T)와 습도(RH)가 주어졌을 때 이슬점(Dew Point) 계산
- <mark>□</mark> 이슬점(Dew Point)
	- 주변 공기가 냉각되면서 수증기가 포화 상태(공기가 수증기를 더 이상 포함할 수 없는 상 태)에 이르러 이슬점 이하가 되면 물방울(dew)이 생기는 온도

$$
DewPoint = \frac{243.12 \times \left\{ \log_{100}^{RH} + \frac{17.62 \times T}{243.12 + T} \right\}}{17.62 - \left\{ \log_{100}^{RH} + \frac{17.62 \times T}{243.12 + T} \right\}} \text{ RH: } \widehat{\bigoplus} \Sigma, T: \triangleleft \frac{M}{N} \triangleq \Sigma
$$

소수점 둘째 자리에서 반올림해줄 것 – 예: 18.77 -> 18.8

https://www.calculator.net/dew-point-calculator.html

### **과제 제출**

- Lab1 Basics (method, command line arguments, Scanner)
	- 1.method – **double calculateDewPoint(double T, double RH)**
	- 2.command line arguments – T, RH
	- 3.Scanner 클래스를 이용하여 사용자에게 T, RH 입력받아서 DP 정보를 출력한다.
	- 4. 본인이 원하는 코드를 추가작성한다.
	- 5.1,2,3,4에 해당하는 부분을 /\* 주석문 \*/으로 표시해준다.
- <mark>ㅁ</mark> 프로젝트 전체를 보고서와 함께 Lab1\_학번\_이름.zip으로 만들어서 e-learning 에 과제 제출